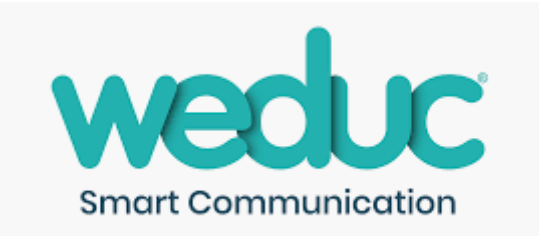

## **How to Report Your Child's Absence on Weduc**

Whether you need to tell us about an appointment in advance, or let us know in the morning that your child won't be in school due to sickness/illness/injury etc, you can do this on Weduc.

This will remove the need for you to call us and wait on hold for a member of the office staff to become available.

Once you have downloaded the App and logged in using the activation details that we send you, click 'Parent Portal'

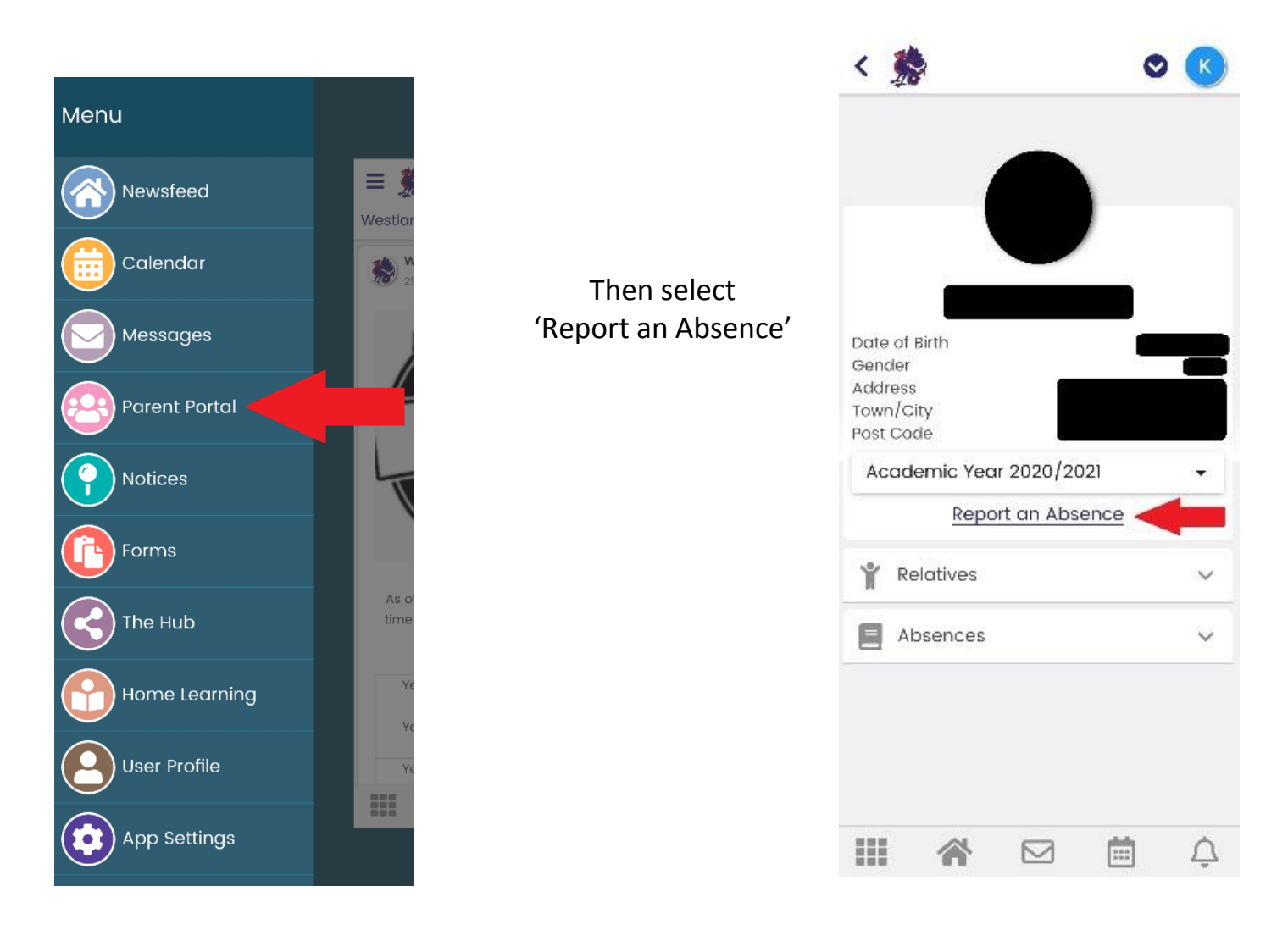

This will take you to the reporting absence screen where you input the first date of absence, the expected return date/time, and the reason for the absence.

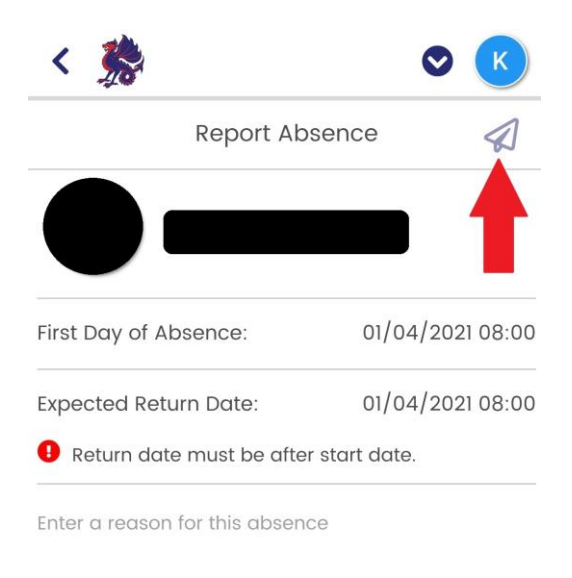

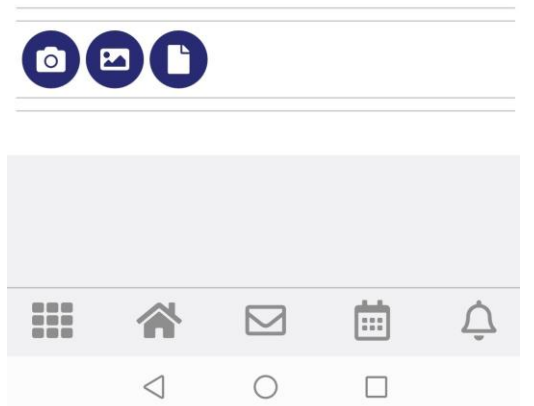

Once you have filled in these details, click the send button that is in the top right hand corner.

That is all you need to do – we will be notified of the absence and will update your child's records accordingly.